## СОГЛАСОВАНО УТВЕРЖДАЮ

 $\mathbf{v}_i$ 

**Генеральный директор ООО «ПКФ «ШнЬоовые приборы»** Ю.В. Куриленко M Mfa  $\triangle 20$  $2016$  г.  $581$ 

# **Первый заместитель генерального** директора-заместитель по научной работе ФГУП «ВНИЙФТКИ» **Manufacture de la Communister de la Communister de la Communister de la Communister de la Communister de la Communister de la Communister de la Communister de la Communister de la Communister de la Communister de la Commu**  $420x$ 2016 г.

# **Виброметры, анализаторы спектра ЭКОФИЗИКА-111В**

**Методика поверки ПКДУ.411000.003МП**

р.п. Менделеево, 2016 г.

## 1 ВВЕДЕНИЕ

1.1 Настоящая методика распространяется на виброметры, анализаторы спектра ЭКО-ФИЗИКА-111В (далее – приборы) и устанавливает методы и средства их первичной и периодической поверок.

1.2 Интервал между поверками 1 год.

## 2 ОПЕРАЦИИ ПОВЕРКИ

2.1 При поверке выполнять операции, представленные в таблице 1.

Таблица 1

Y.

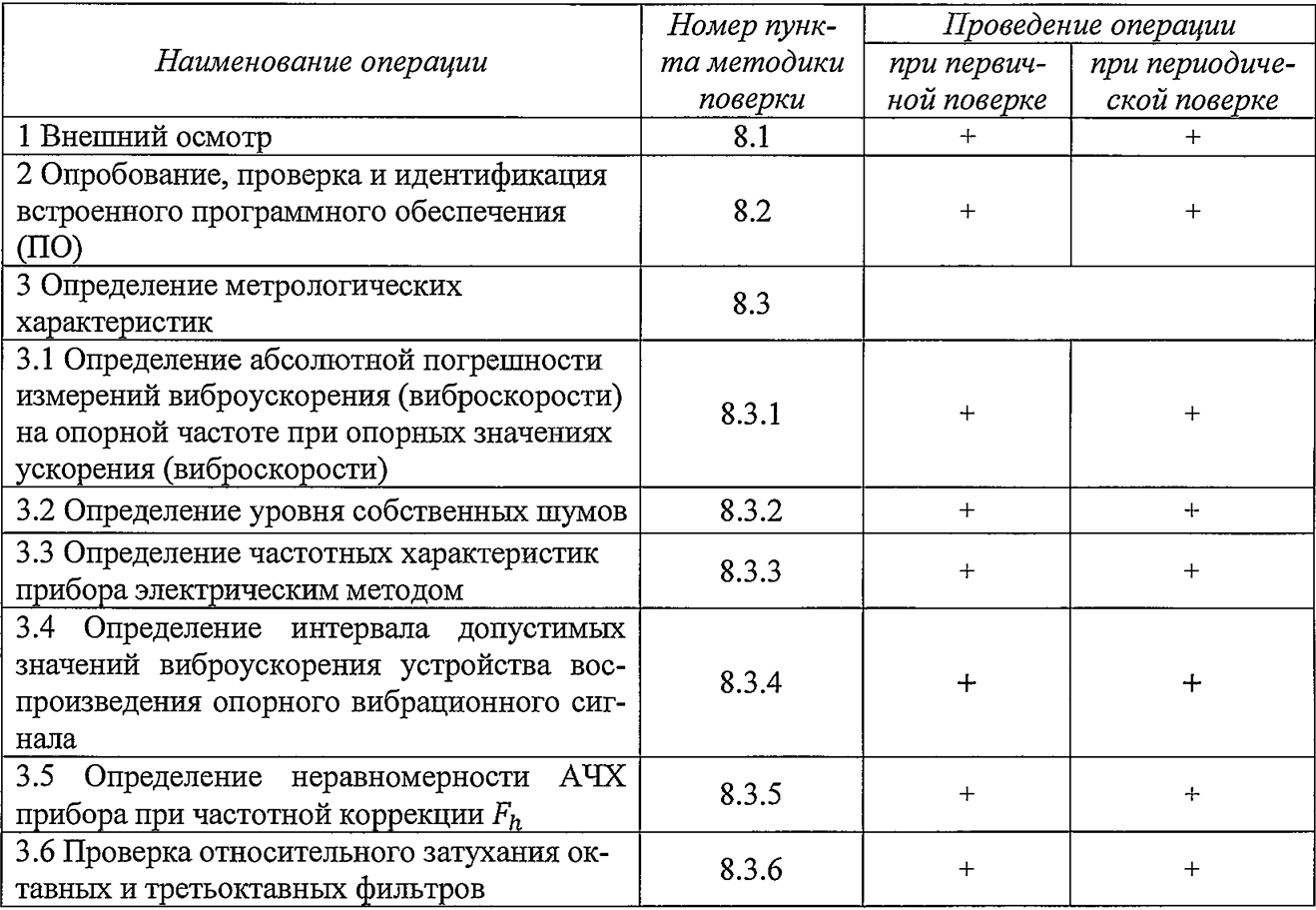

#### 3 СРЕДСТВА ПОВЕРКИ

3.1 При проведении поверки использовать средства измерений и вспомогательные средства поверки, представленные в таблице 2.

3.2 Допускается применять другие средства измерений, обеспечивающие измерение значений соответствующих величин с требуемой точностью.

3.3 Все средства измерений должны быть утверждённого типа, исправны и иметь действующие свидетельства о поверке.

Таблина 2

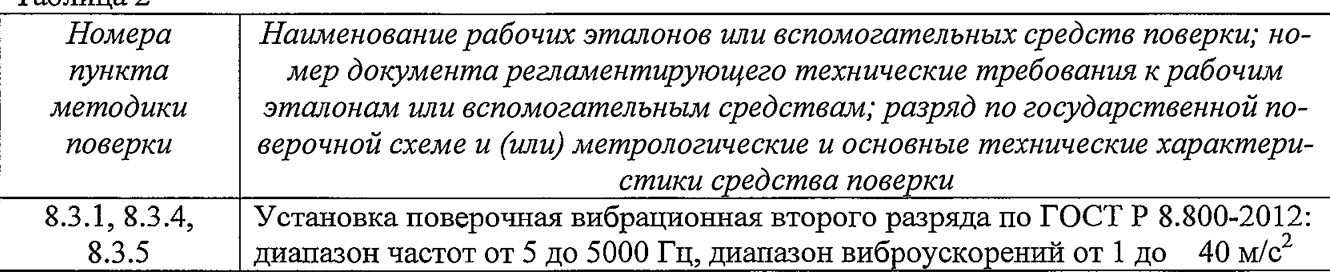

Продолжение таблицы 2

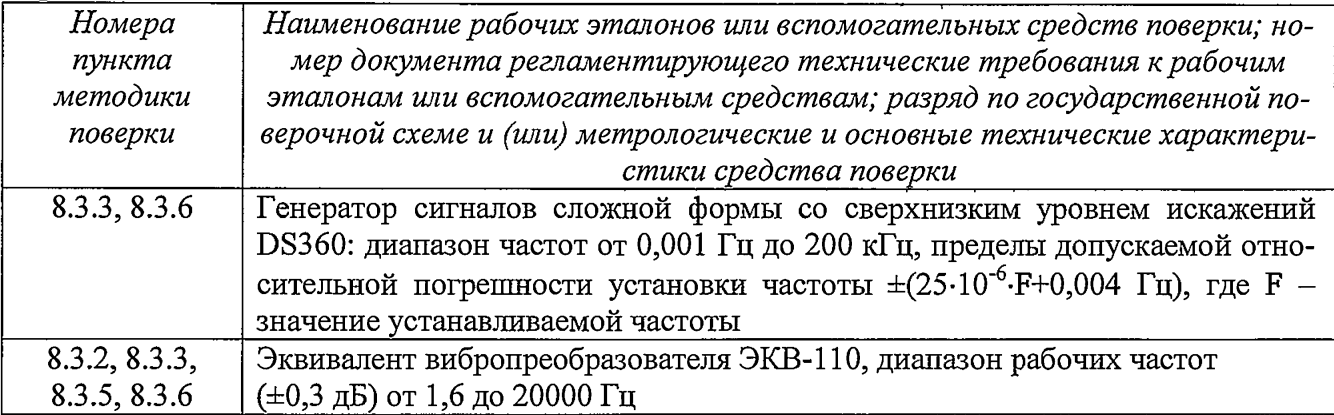

## **4 ТРЕБОВАНИЯ К КВАЛИФИКАЦИИ ПОВЕРИТЕЛЕЙ**

4.1 К проведению поверки допускается инженерно-технический персонал со среднетехническим или высшим техническим образованием, имеющий опыт работы с электротехническими установками, ознакомленный с руководством по эксплуатации и документацией по поверке и имеющий право на поверку (аттестованный в качестве поверителей).

## **5 ТРЕБОВАНИЯ БЕЗОПАСНОСТИ**

5.1 При проведении поверки необходимо соблюдать требования раздела «Указание мер безопасности» руководства по эксплуатации (РЭ) прибора и средств поверки.

## **6 УСЛОВИЯ ПОВЕРКИ**

6.1 При проведении поверки должны быть соблюдены следующие условия:

- температура:  $(23\pm3)$  °C;
- относительная влажность: от 10 до 75 *%;*
- атмосферное давление: от 84 до 106 кПа.

6.2 Должны отсутствовать вибрация и сотрясения прибора, влияющие на его работу.

## **7 ПОДГОТОВКА К ПОВЕРКЕ**

7.1 При подготовке к поверке выполнить следующие операции:

- изучить РЭ поверяемого прибора и используемых средств поверки;
- проверить комплектность поверяемого прибора;

- заземлить (если это необходимо) необходимые средства измерений и включить питание заблаговременно перед очередной операцией поверки (в соответствии с временем установления рабочего режима, указанным в РЭ).

## **8 ПРОВЕДЕНИЕ ПОВЕРКИ**

8.1 Внешний осмотр

8.1.1 При проведении внешнего осмотра проверить:

- чистоту и исправность разъемов и гнезд;
- наличие и целостность наружных деталей и пломб;

- отсутствие механических повреждений корпуса и ослабления крепления элементов конструкции (определяется на слух при наклонах прибора);

- полноту маркировки и её сохранность, все надписи должны быть читаемы;

8.1.2 Результаты внешнего осмотра считать положительными, если выполняются требования п. 8.1.1.

8.2 Опробование, идентификация встроенного ПО

8.2.1 Опробование

 $\mathbf{r}$ 

Подключить вибропреобразователь (ВИП) к входам малогабаритного индикаторного блока (ИБ) прибора.

 $\sigma_{t_1,t_2,\ldots}$ 

После включения прибора выбрать режим «Локальная вибрация ЭФБ-110В». Дать прибору прогреться в течение не менее 1 мин. Выбрать режим индикации «График», временную характеристику 1с-СКЗ, запустить измерения.

Результат опробования считать положительным, если прибор реагирует на сотрясения ВИП. Выключить прибор.

При опробовании оценка метрологических характеристик прибора не производится. В случае обнаружения неисправностей при опробовании дальнейшую поверку не выполняют, а предъявленный прибор не допускается к эксплуатации.

8.2.2 Идентификация встроенного ПО

Включить прибор нажатием клавиши ВКЛ/ВЫКЛ.

В течение примерно 5 с должна осуществиться загрузка ПО и внутренняя диагностика, по завершении которой появляется окно измерений.

Выделить пункт «Локальная вибрация ЭФБ-110В». Нажать клавишу ЗАПИСЬ.

Проверить отображение на дисплее следующей информации:

ЭКОФИЗИКА 111В 2.01.03 0A9ADE70 ...ОК

Версия должна иметь обозначение 2.01.03. Контрольная сумма должна быть 0A9ADE70. Результат внутренней диагностики должен быть ОК.

8.3 Определение метрологических характеристик

*8.3.1 Определение абсолютной погрешности измерений виброускорения (виброскорости) на опорной частоте при опорных значениях ускорения (виброскорости).*

8.3.1.1 Определение абсолютной погрешности измерений виброускорения акселерометром

8.3.1.1.1 Вибропреобразователь установить на вибростол вибрационной эталонной установки и подсоединить к входу ИБ. Провести калибровку прибора в соответствии с ПКДУ.411000.003РЭ.

8.3.1.1.2 Включить прибор в режим «Общая вибрация ЭФБ-110В»:

- режим индикации «Все СКЗ и Пик», дБ;

- частотная характеристика  $F_k$ ;

- временная характеристика «5 с».

8.3.1.1.3 Создать на виброустановке сигнал 16 Гц, СКЗ 1 м/ $c^2$  ( $L_{\text{max}}$ =120 дБ отн. 1 мкм/ $c^2$ ). Через 90 с снять показания прибора в режиме виброметра  $L_{\text{Ham}}$ .

8.3.1.1.4 Переключить прибор в режим «Локальная вибрация ЭФБ-110В»:

 $\ddot{\phantom{a}}$ 

~ режим индикации «Все СКЗ и Пик», дБ;

- частотная характеристика *Fh;*

- временная характеристика «5 с».

8.3.1.1.5 Создать на виброустановке сигнал 80 Гц, СКЗ 10 м/с<sup>2</sup> ( $L_{\text{ar}}$ =140 дБ отн. 1 мкм/с<sup>2</sup>). Через 90 с снять показания прибора в режиме виброметра  $L_{\text{max}}$ .

8.3.1.1.6 Рассчитать абсолютную погрешность измерения виброускорения по формуле:

$$
\delta(\mathbf{A}\mathbf{B}) = L_{\text{HSM}} - L_{\text{3T}} \quad . \tag{1}
$$

8.3.1.1.7 Повторить операций пп. 8.3.1.1.2 - 8.3.1.1.6 для всех каналов прибора.

8.3.1.1.8 Результаты поверки считать положительными, если значения абсолютной погрешности измерений виброускорения находятся в пределах  $\pm 0.3$  дБ.

8.3.1.2 Определение абсолютной погрешности измерений виброскорости акселерометром

8.3.1.2.1 Вибропреобразователь установить на вибростол вибрационной эталонной установки и подсоединить к входу ИБ. Провести калибровку прибора в соответствии с ПКДУ.411000.003РЭ.

8.3.1.2.2 Включить ИБ в режим «1/3-октавный анализатор XYZ».

- режим индикации «График»;

- виброускорение, единицы измерения «м/с» (интегрирование);
- временная характеристика «5 с».

8.3.1.2.3 Создать на эталонной виброустановке сигнал 160 Гц, СКЗ 10 мм/с ( $L_{3T}$ =106 дБ отн. 50 $\cdot$ 10<sup>-6</sup> мм/с). Через 90 с снять показания виброметра  $L_{\text{us}}$ в 1/3-октавной полосе 160 Гц.

8.3.1.2.4 Рассчитать абсолютную погрешность измерений виброскорости по формуле (1).

8.3.1.2Б.5 Повторить пп. 8.3.1.2.2 - 8.3.1.2.4 для всех каналов прибора.

8.3.1.2.6 Результаты поверки считать положительными, если значения абсолютной погрешности измерений виброскорости находятся в пределах ±0,4 дБ.

8.3.1.3 Определение абсолютной погрешности измерений виброскорости при использовании велосиметра

83.1.3.1 Велосиметр установить на вибростол вибрационной эталонной установки и подсоединить к входу ИБ. Провести калибровку прибора в соответствии с ПКДУ.411000.003РЭ.

8.3.1.3.2 Включить ИБ в режим «1/3-октавный анализатор XYZ»:

- режим индикации «График»;
- виброскорость, единицы измерения «м/с» ;
- временная характеристика «5 с».

8.3.1.3.3. Создать на эталонной виброустановке сигнал 160 Гц, СКЗ 10 мм/с  $(L_{3m} = 106 \text{ }\mathrm{AB})$ отн. 50·10<sup>-6</sup> мм/с). Через 90 с снять показания прибора в режиме виброметра  $L_{u3M}$  в 1/3-октавной полосе 160 Гц.

8.3.1.3.4. Рассчитать абсолютную погрешность измерений виброскорости по формуле (1).

8.3.1.3.5. Повторить пп. 8.3.1.3.2 - 8.3.1.3.4 для всех каналов прибора.

8.3.1.3.6 Результаты поверки считать положительными, если значения абсолютной погрешности измерений виброскорости находятся в пределах ±0,4 дБ.

*Примечание* - *Пункты 8.3.L1* - *8.3.1.3 выполняются в зависимости от комплектации прибора.*

*8.3.2 Определение уровня собственных шумов*

8.3.2.1 Подключить к входам 1, 2, 3 прибора закороченный эквивалент вибропреобразователя ЭКВ-110. После включения прибора выбрать режим «Общая вибрация ЭФБ-110В». Дать прибору прогреться в течение не менее 3 мин.

8.3.2.2 Включить ИБ в режим «Общая вибрация ЭФБ-110В»:

- датчик: «Акселерометр  $\left[\frac{M}{c^2}\right]$ », чувствительность «10E-3», К=0,0 дБ;

- режим индикации «Все Коррекции», «Все каналы»;

- временная характеристика *«Leq».*

8.3.2.3 Не менее чем через 3 мин запустить измерения. Через 60 с нажать на ИБ клавишу СБРОС, через 3 мин снять показания при частотных коррекциях  $F_k$ ,  $F_m$ ,  $W_b$ ,  $W_c$ ,  $W_d$ ,  $W_e$ ,  $W_j$ ,  $W_k$ ,  $W_m$  для всех каналов прибора.

8.3.2.4 Результаты поверки считать положительными, если уровень собственных шумов не превышает значений, приведенных в таблице 3. Таблица 3

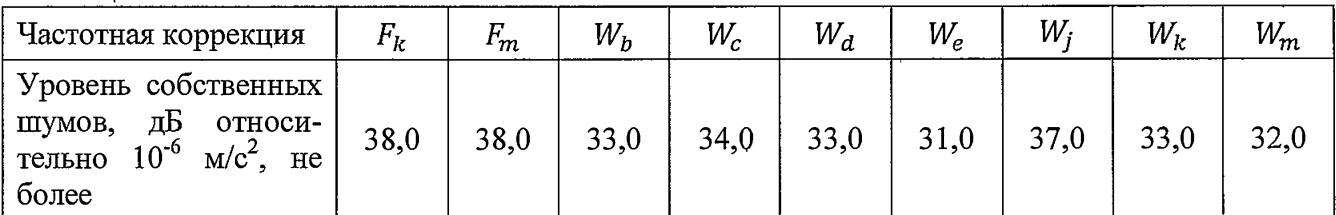

*8.3.3 Определение частотных характеристик прибора электрическим методом*

Собрать схему в соответствии с рисунком 1.

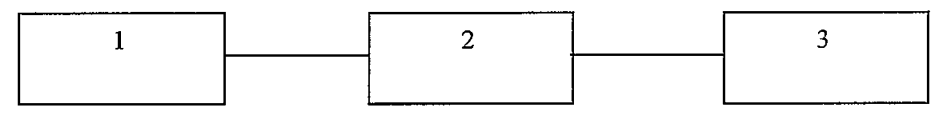

1- генератор DS-360, 2 - эквивалент вибропреобразователя ЭКВ-110, 3 - ИБ

Рисунок 1

## *8.3.3.1 Периодическая поверка*

8.3.3.1.1 Подключить к входу ИБ эквивалент вибропреобразователя ЭКВ-110. Подать сигнал генератора на вход ЭКВ-110. Генератор установить в режим стационарного синусоидального сигнала. Установить значение сигнала генератора 0,1 В<sub>СКЗ</sub>. Установить частоту генератора 16 Гц.

8.3.3.1.2 После включения прибора выбрать режим «Общая вибрация ЭФБ-110В». Дать прибору прогреться в течение не менее 90 с. Установить следующие параметры:

- датчик: «Акселерометр [м/с2]», Чувствительность «10Е-3», К=0,0 дБ (для всех каналов);
- выбрать режим «Все каналы»;
- $-$  частотная коррекция  $F_k$  (для всех каналов);
- усреднение СКЗ 10 с.

8.3.3.1.3 Запустить измерения. Нажать клавишу СБРОС, затем через 15 с снять показания при частотной коррекции  $F_k$  по всем каналам.

8.3.3.1.4 Установить режим отображения частотной коррекции  $W_d$  по всем каналам.

Частоту генератора изменять в соответствии с таблицей 4. Каждый раз после изменения частоты генератора нажать клавишу СБРОС, затем через 15 с снять показания при частотной коррекции  $W_d$  по всем каналам. Таблина 4

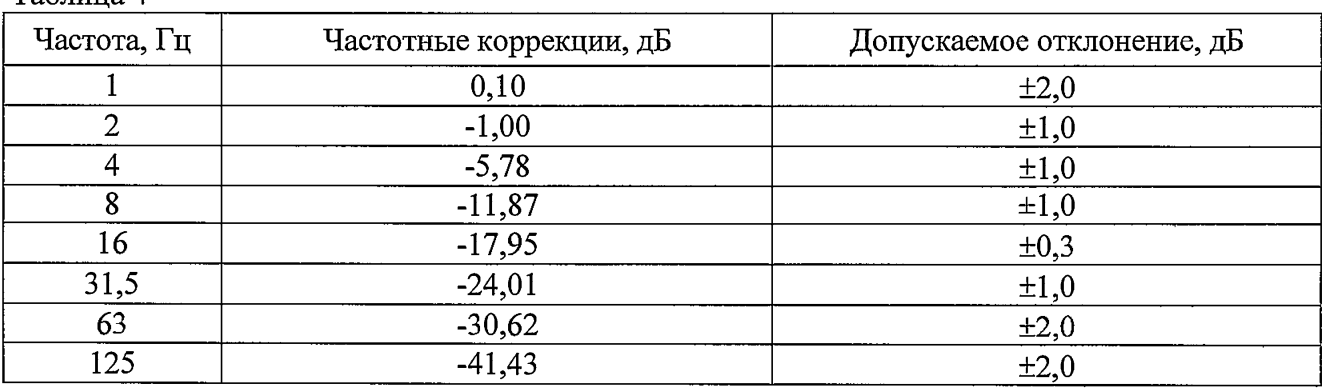

8.3.3.1.5 Рассчитать относительные частотные характеристики  $\Delta L_{\rm ux}$  по формуле:  $\Delta L_{\text{tx}}(f) = L_{\text{tx}}(f) - L_{\text{onop}}$  $(2)$ 

где  $L_{\text{yx}}(f)$  - показания прибора при частотной характеристике  $W_d$ ,

 $L_{\text{onop}}$  - показания прибора на частоте сигнала 16 Гц для частотной характеристики  $F_k$ .

8.3.3.1.6 Результаты поверки считать положительными, если значения относительных частотных характеристик соответствуют требованиям, указанным в таблице 4.

8.3.3.1.7 Остановить измерения, выбрать режим «Локальная вибрация ЭФБ-110В». Установить следующие параметры:

- датчик: «Акселерометр [м/с2]», чувствительность «10E-3», К=0,0 дБ (для всех каналов);

- выбрать режим «Все коррекции»;

- усреднение СКЗ 5 с.

Установить частоту генератора 80 Гц, значение сигнала генератора 0,1 В<sub>скз</sub>.

8.3.3.1.8 Запустить измерения. Нажать клавишу СБРОС, затем через 10 с снять показания при частотной коррекции  $F_h$  по всем каналам.

8.3.3.1.9 Установить режим отображения частотной коррекции  $W_h$  по всем каналам.

Частоту генератора изменять в соответствии с таблицей 5. Каждый раз после изменения частоты генератора нажать клавишу СБРОС, затем через 15 с снять показания при частотной коррекции  $W<sub>h</sub>$ по всем каналам.

8.3.3.1.10 Рассчитать относительные частотные характеристики  $\Delta L_{\text{qx}}$  по формуле (2), где  $L_{\text{yx}}(f)$ - показания прибора при частотной характеристике  $W_h$ ,  $L_{\text{onop}}$  - показания прибора на частоте сигнала 80 Гц для частотной характеристики  $F_h$ . Таблица 5

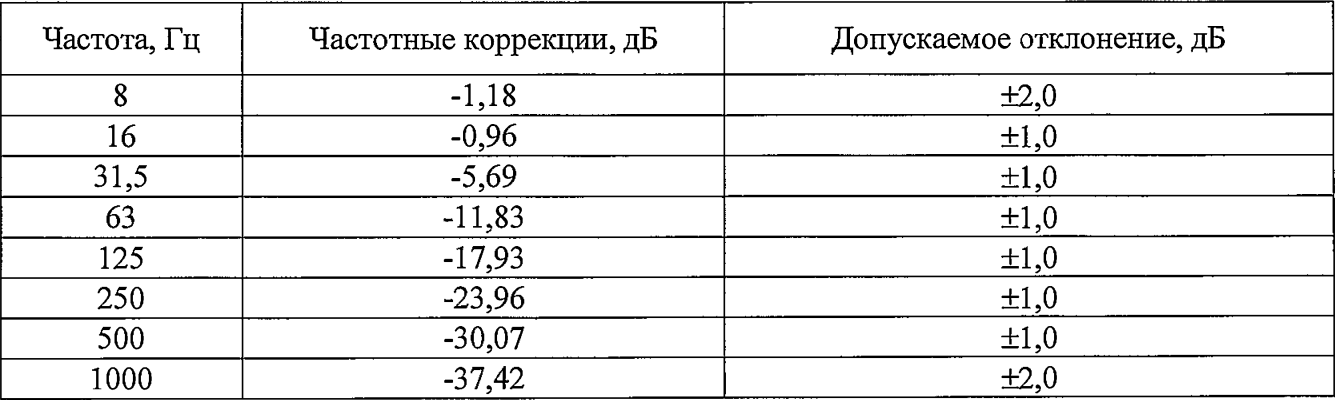

8.3.3.1.11 Результаты поверки считать положительными, если значения относительных частотных характеристик соответствуют требованиям, указанным в таблице 5.

#### 8.3.3.2 Первичная поверка

8.3.3.2.1 Подключить к входу ИБ эквивалент вибропреобразователя ЭКВ-110. Подать сигнал генератора на вход ЭКВ-110. Генератор установить в режим стационарного синусоидального сигнала. Установить значение сигнала генератора 0,1 В<sub>СКЗ</sub>. Установить частоту генератора 16 Гц.

8.3.3.2.2 После включения прибора выбрать режим «Общая вибрация ЭФБ-110В». Дать прибору прогреться в течение не менее 90 с. Установить следующие параметры:

датчик: «Акселерометр [м/с2]», чувствительность «10Е-3», К=0,0 дБ (для всех каналов);

выбрать режим «Все каналы»;

частотная коррекция  $F_k$  (для всех каналов);

усреднение СКЗ 10 с.

8.3.3.2.3 Запустить измерения. Нажать клавишу СБРОС, затем через 15 с снять показания при частотной коррекции  $F_k$  по всем каналам.

Частоту генератора изменять в соответствии с таблицей 6. Каждый раз после изменения частоты генератора нажать клавишу СБРОС, затем через 15 с снять показания при частотных коррекциях  $F_k$ ,  $F_m$ ,  $W_b$ ,  $W_c$ ,  $W_d$ ,  $W_e$ ,  $W_j$ ,  $W_k$ ,  $W_m$  по всем каналам.

8.3.3.2.4 Рассчитать относительные частотные характеристики  $\Delta L_{\text{yx}}$  по формуле (2), где  $L_{\text{qx}}(f)$ - показания прибора при частоте сигнала  $f$  для соответствующей частотной характеристики (ЧХ),  $L_{\text{onop}}$  - показания прибора на частоте сигнала 16 Гц для частотной характеристики *Fk-*

8.3.3.2.5 Результаты поверки считать положительными, если относительные частотные характеристики соответствуют требованиям, указанным в таблице 6.  $T_a$ блица 6

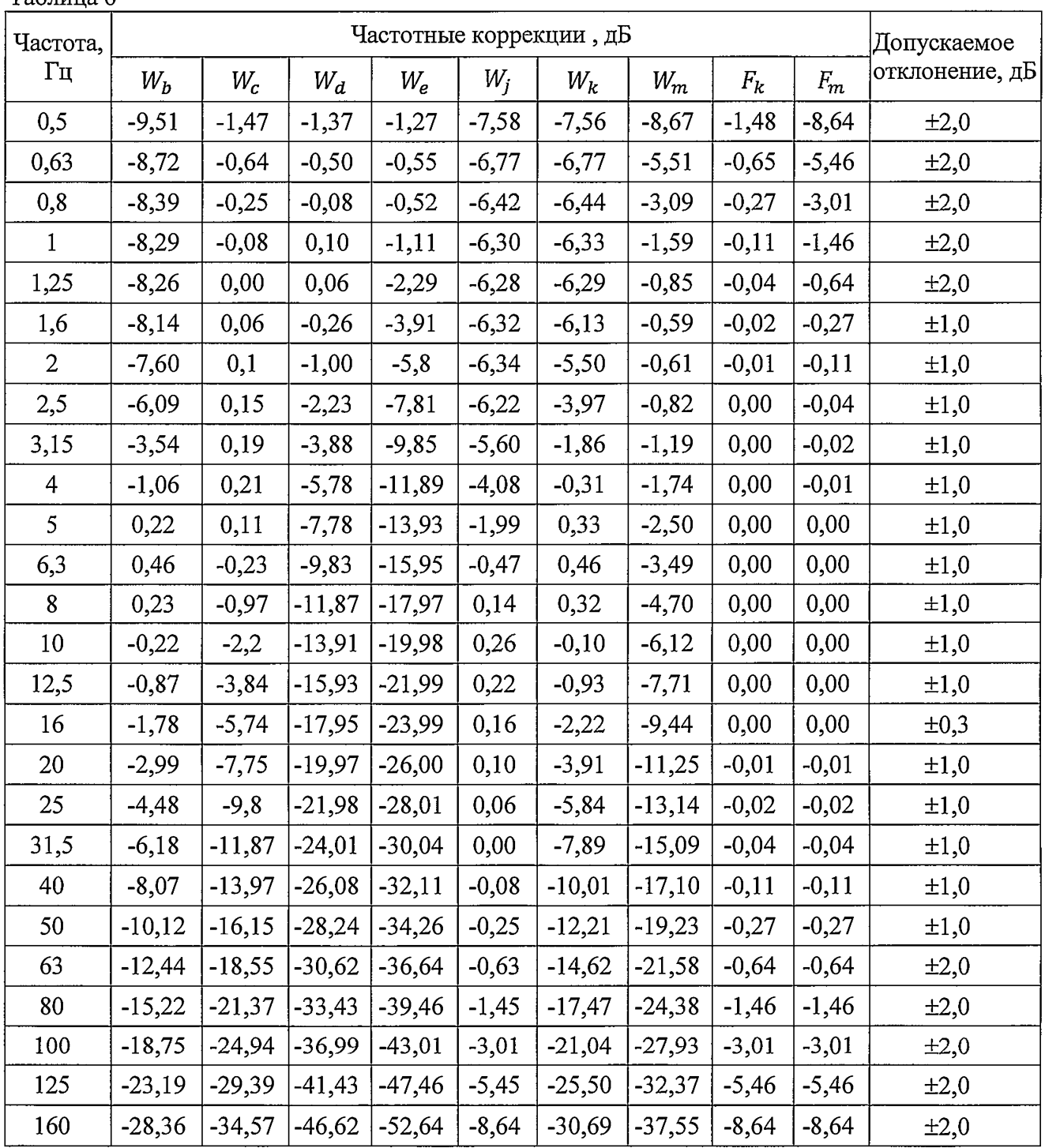

8.3.3.2.6 Остановить измерения, выбрать режим «Локальная вибрация ЭФБ-110В». Установить следующие параметры:

٠.

датчик: «Акселерометр [м/с2]», Чувствительность «10Е-3», К=0,0 дБ (для всех каналов);

выбрать режим «Все коррекции»;  $\overline{\phantom{0}}$ 

усреднение СКЗ 5 с.

8.3.3.2.7 Запустить измерения. Установить частоту генератора 80 Гц, значение напряжения генератора 0,1 Вскз. Нажать клавишу СБРОС, затем через 10 с снять показания при частотной коррекции  $F_h$  по всем каналам.

Частоту генератора изменять в соответствии с таблицей 7. Каждый раз после изменения частоты генератора нажать клавишу СБРОС, затем через 15 с снять показания при частотных коррекциях  $W_h$ и  $F_h$ .

8.3.3.2.8 Рассчитать относительные частотные характеристики  $\Delta L_{\text{yx}}$  по формуле (2), где  $L_{\text{rx}}(f)$ - показания прибора показания прибора при частоте сигнала  $f$ ,  $L_{\text{onop}}$  - показания прибора на частоте сигнала 80 Гц для частотной характеристики  $F_h$ . Таблица 7

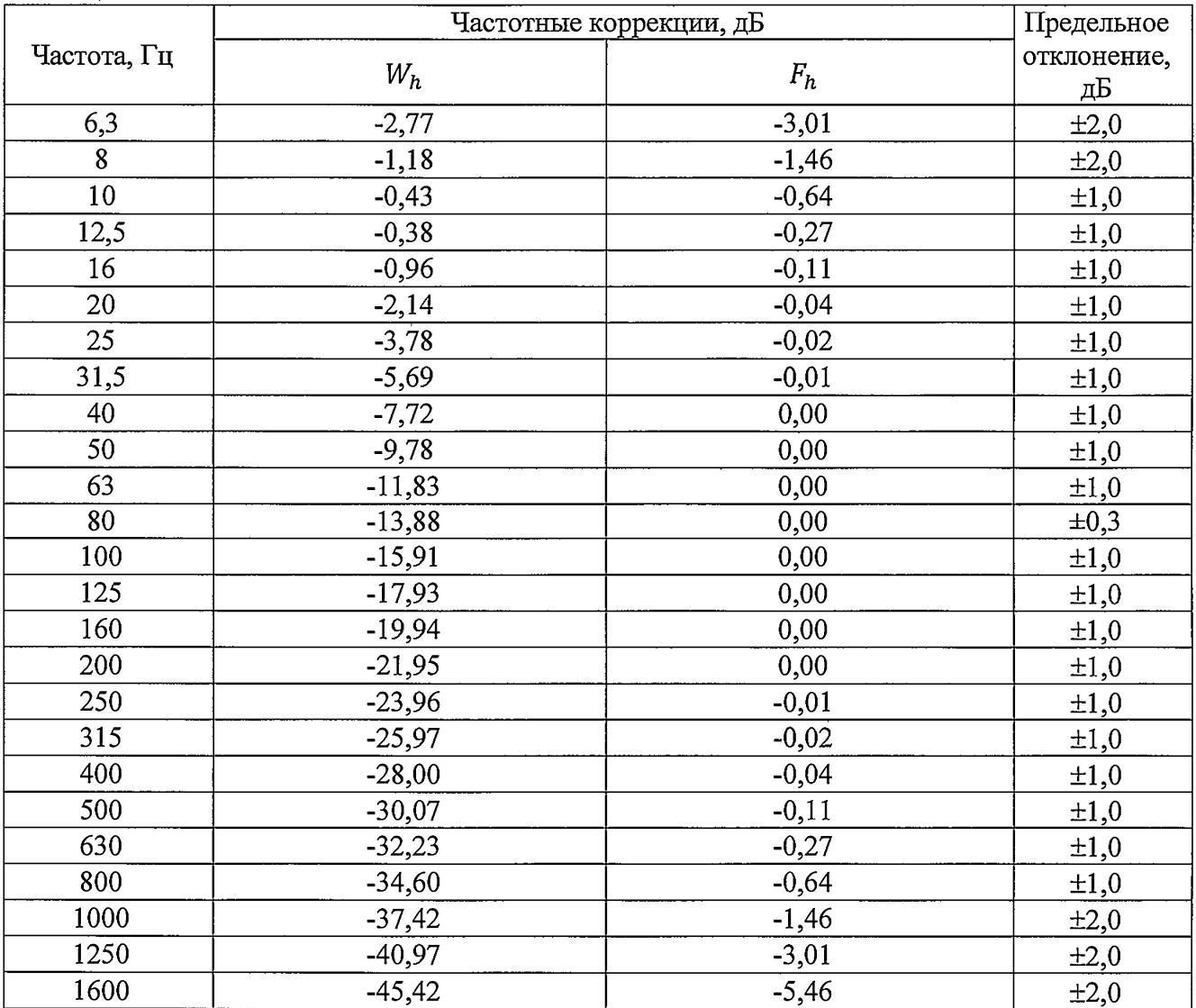

8.3.3.2.9 Результаты поверки считать положительными, если относительные частотные характеристики соответствуют требованиям, указанным в таблице 7.

 $\ddot{\cdot}$ 

8.3.4 Определение интервала допустимых значений виброускорения устройства воспроизведения опорного вибрационного сигнала

Интервал допустимых значений источника вибрации определять для уровня доверия 0,95.

8.3.4.1 Подсоединить вибропреобразователь к ИИБ ЭКОФИЗИКА-111В. Включить прибор в режим «Локальная вибрация ЭФБ-110В». Прибор должен быть откалиброван согласно ПКДУ.411000.003РЭ.

8.3.4.2 Установить вибропреобразователь на стол устройства воспроизведения опорного сигнала вибрации. Включить сигнал устройства. Снять показания прибора  $L_i$  для фильтра  $F_h$ . Отключить сигнал устройства. Снять вибропреобразователь со стола.

8.3.4.3 Повторить п. 8.3.4.2. пять раз.

8.3.4.4 Рассчитать интервал допустимых значений  $[\overline{L_A} - U; \overline{L_A} + U]$  по формуле:

$$
U = 2\sqrt{U_A^2 + U_B^2} \,,\tag{3}
$$

где  $U_A = \sqrt{\frac{\sum_{i=1}^{n} (L_i - \overline{L_A})^2}{n(n-1)}}$ ;  $U_B = \frac{\theta}{\sqrt{3}}$ ;  $\overline{L_A} = \frac{\sum_{i=1}^{n} L_i}{n}$ ;  $\theta = 0.3$  дБ; -количество замеров.

8.3.4.5 В случае трехкомпонентного вибропреобразователя пп. 8.3.4.2-8.3.4.4 выполнить для каждой оси датчика.

8.3.4.6 Результаты испытаний считать положительными, если интервал допустимых значений  $U \leq 0.5$  дБ.

#### 8.3.5 Определение неравномерности АЧХ виброметра при частотной коррекции  $F_h$

8.3.5.1 Подсоединить вибропреобразователь к ИБ. Установить вибропреобразователь на стол поверочной виброустановки. В соответствии с ПКДУ.411000.003РЭ выполнить калибровку прибора в режиме виброметра для единицы измерения «м/с<sup>2</sup> Локальная вибрация». Частота калибровочного сигнала: 80 Гц или 160 Гц. Уровень калибровочного сигнала: 10 м/с<sup>2</sup>.

8.3.5.2 Включить ИБ в режим «Общая вибрация ЭФБ-110В»:

- режим индикации «Все СКЗ и ПИК»
- частотная коррекция Fh
- временная характеристика: «СКЗ-5 с».

8.3.5.3 Задать на поверочной установке значение виброускорения 10 м/с<sup>2</sup>.

8.3.5.4 Частоту виброускорения изменять в соответствии с таблицей 8. На частотах, где технически невозможно получить значение виброускорения 10 м/с<sup>2</sup>, коэффициент преобразования определять при ускорениях, достижимых для виброустановки, с коэффициентом гармоник не более 8%.

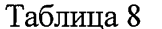

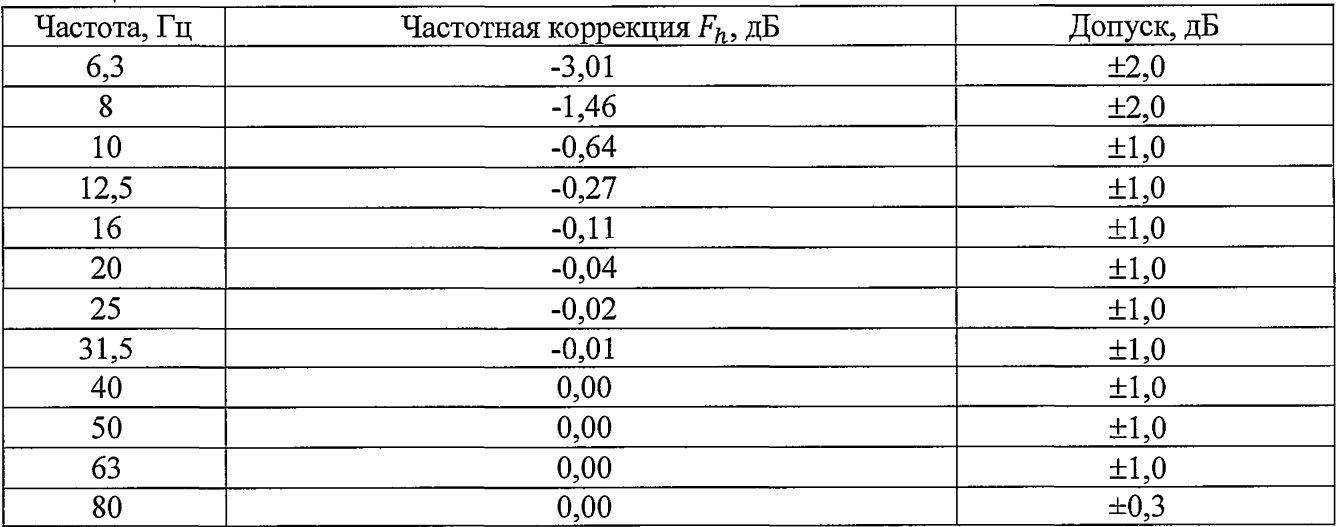

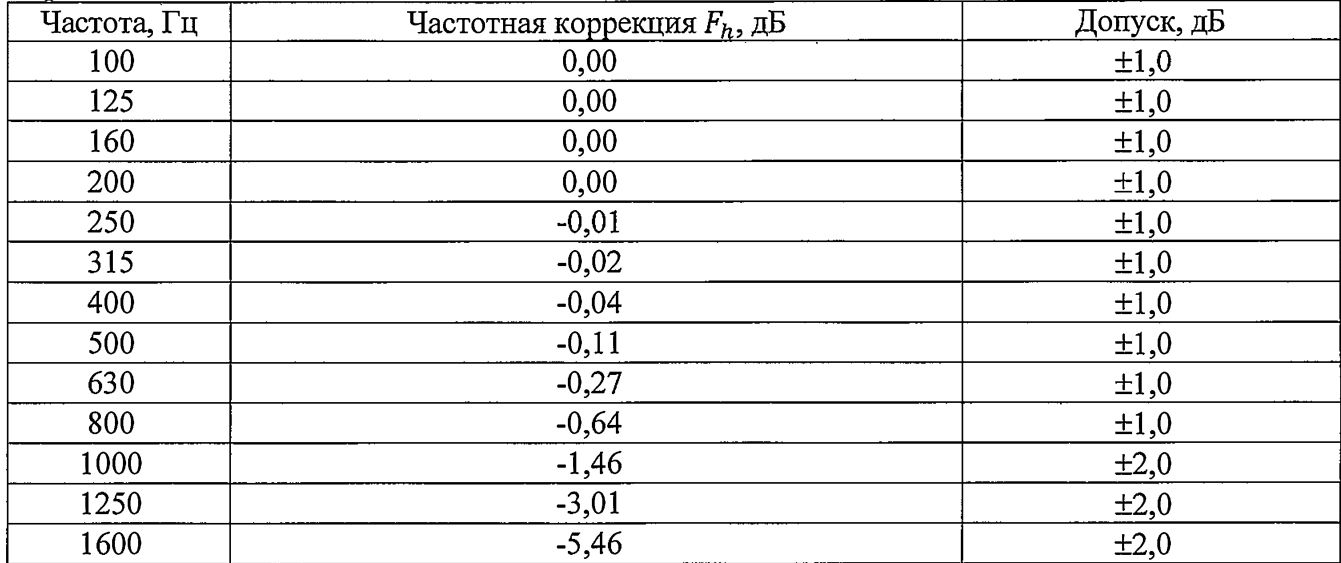

Продолжение таблицы 8

8.3.5.5 При каждом изменении частоты нажать СБРОС и через 10 - 15 с снять показания виброметра  $L_{uu}(f_i)$ .

8.3.5.6 Рассчитать отклонение частотную характеристику прибора в режиме виброметра от номинального значения по формуле:

$$
L(f_i) = L_a(f_i) - L_{u_{3M}}(f_i) + L_{Fh}(f_i), \qquad (4)
$$

где  $L_a$  - значение воспроизводимого виброустановкой ускорения в дБ отн.  $10^{-6}$  м/с<sup>2</sup>,

 $L_{Fh}$  - значение относительного затухания для частотной коррекции  $F_h$  на данной частоте по таблине 8.

8.3.5.7 Результаты поверки считать положительными, если отклонение частотной характеристики от номинального значения не превышает допустимых отклонений, указанных в таблице 8.

8.3.6 Проверка относительного затухания октавных и третьоктавных фильтров

8.3.6.1 Подключить к входу прибора эквивалент вибропреобразователя ЭКВ-110. Выход генератора соединить с входом ЭКВ-110. Подать сигнал генератора на вход ЭКВ-110. Генератор установить в режим стационарного синусоидального сигнала. Установить значение сигнала генератора 1 В $_{CK3}$ .

Проверку октавных и третьоктавных фильтров с центральными частотами до 16 Гц провести в режиме «Общая вибрация ЭФБ-110В».

8.3.6.2 Включить ИБ в режим «Общая вибрация ЭФБ-110В»:

датчик: «Акселерометр [м/с2]», Чувствительность «10Е-3», К=0,0 дБ (для всех каналов);

- выбрать режим «График»;

 $-$  усреднение Leq.

8.3.6.3 Дать прибору прогреться в течение не менее 3 мин. Запустить измерения.

#### 8.3.6.3.1 Проверка октавного фильтра

Для проверки октавного фильтра устанавливать частоту сигнала генератора  $f_r$ , равную произведению точной среднегеометрической частоты  $f_m$  октавного фильтра  $(f_m = G^x \cdot 1000 \text{ F}y)$ где  $G = 10^{3/10} \approx 1,995262, x = -10,...,4$ ) на относительную частоту  $f/f_m$  в соответствии с таблицей 9.

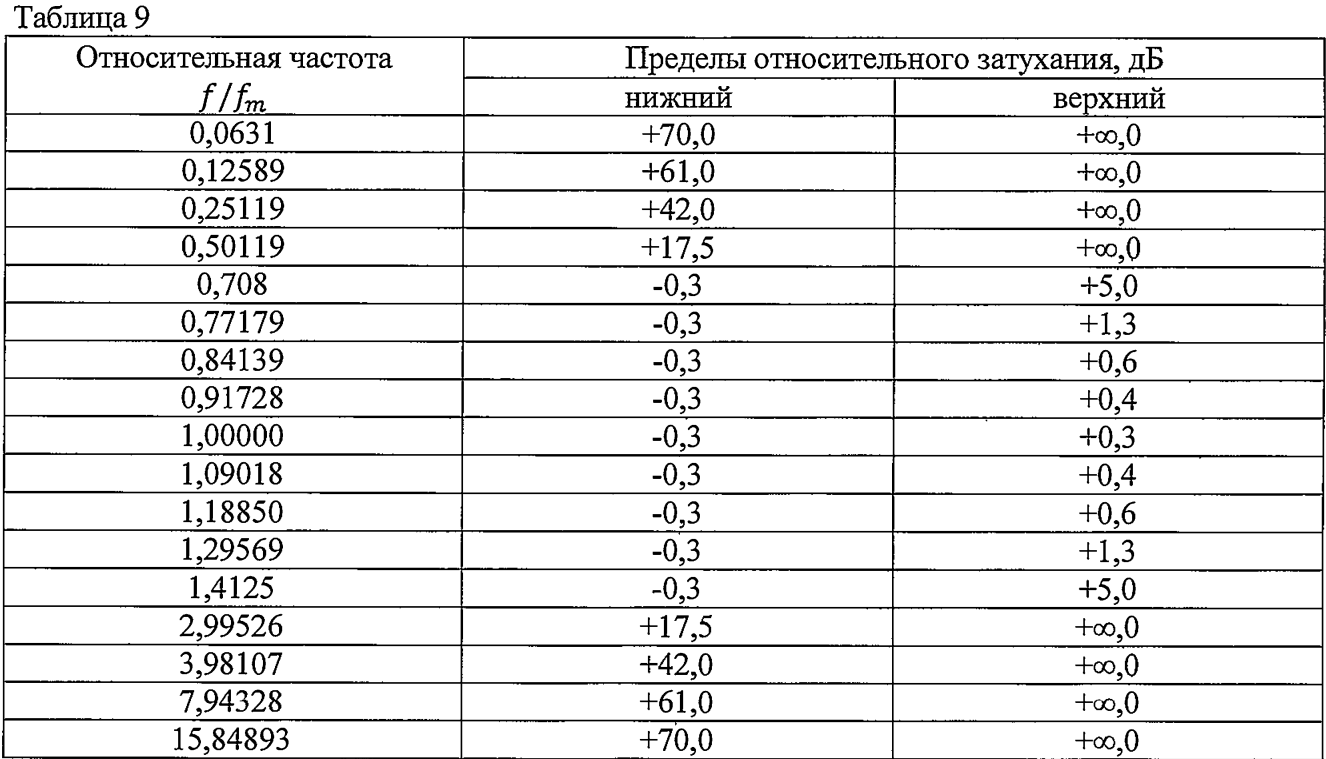

Каждый раз после изменения частоты нажать на ИБ клавишу СБРОС. Через время т в соответствии с таблицей 10 еще раз нажать СБРОС и через время т /2 снять показания L<sub>f</sub> для соответствующего октавного фильтра на характеристике Leq по каналу 3. Для каждого замера убедиться, что показания прибора по каналам 1 и 2 совпадают в пределах допуска с показаниями для канала 3.

Таблица 10

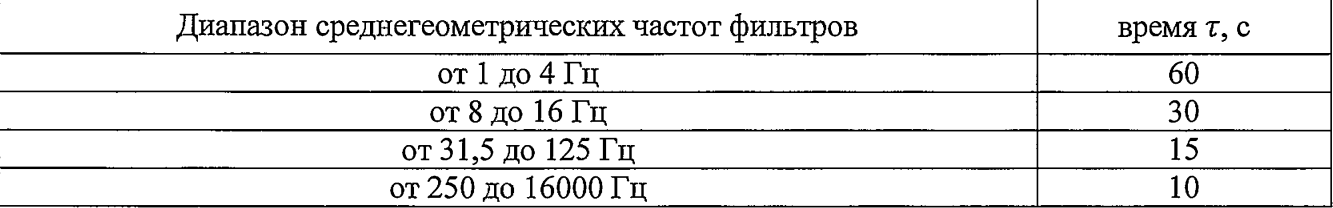

Определить относительное затухание по формуле:

$$
\delta L = L_b - L_f,\tag{5}
$$

где  $L_b$  – показания прибора при частоте генератора, соответствующей приведенной частоте  $f/f_m=1$ .

Результаты поверки положительные, если относительное затухание октавных фильтров находится в указанных в таблице 9 пределах.

8.3.6.3.2 Проверка третьоктавного фильтра

Для проверки третьоктавного фильтра 125 Гц устанавливать частоту сигнала генератора  $f_r$ , равную произведению точной среднегеометрической частоты  $f_m$  третьоктавного фильтра  $(f_m = (G^{\times 3}) \cdot 1000 \Gamma y$ , где  $G = 10^{3/10} \approx 1,995262$ ,  $x = -31,..., +13$ ) на относительную частоту  $f/f_m$  в соответствии с таблицей 11.

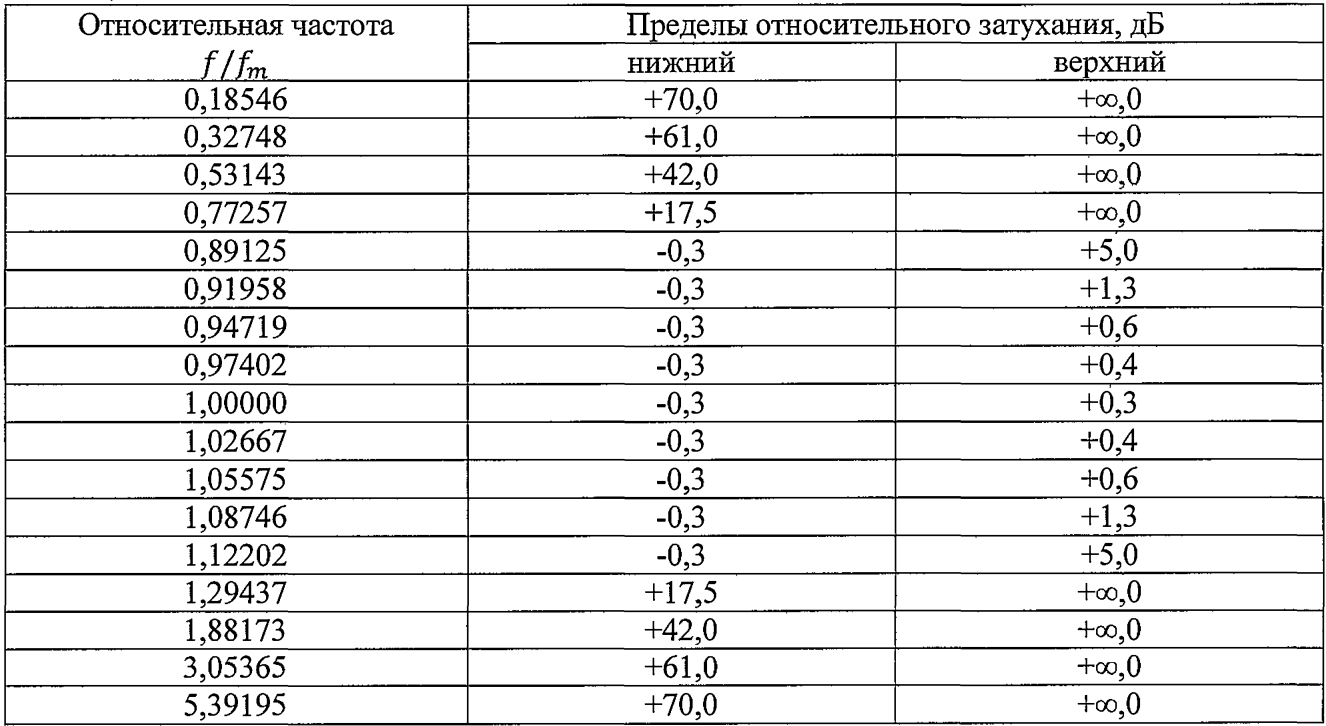

Каждый раз после изменения частоты нажать на ИБ клавишу СБРОС. Через время т в соответствии с таблицей 12 еще раз нажать СБРОС и через время  $\tau/2$  снять показания  $L_f$  для соответствующего третьоктавного фильтра на характеристике Leq по каналу 3. Для каждого замера убедиться, что показания прибора по каналам 1 и 2 совпадают в пределах допуска с показаниями для канала 3. Таблина 12

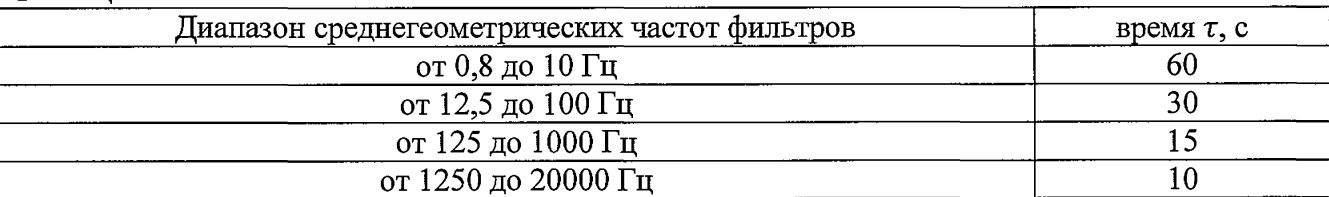

Определить относительное затухание по формуле (5).

Результаты поверки положительные, если относительное затухание третьоктавных фильтров находится в указанных в таблице 11 пределах.

8.6.3.4 Повторить измерения для режима «Локальная вибрация ЭФБ-110В» - для октавных или 1/3-октавных фильтров с центральными частотами 16 Гц и выше.

Примечание - При периодической поверке допускается определять затухание только на среднегеометрических частотах отдельных фильтров, входящих в поверяемый набор фильтров.

Таблица 11

y

#### 9 ОФОРМЛЕНИЕ РЕЗУЛЬТАТОВ ПОВЕРКИ

9.1 При положительных результатах поверки на прибор выдается свидетельство установленной формы.

9.2 В случае отрицательных результатов поверки, поверяемый прибор к дальнейшему применению не допускается. На него выдается извещение о непригодности к применению с указанием причин забракования.

Начальник отдела 340 ФГУП «ВНИИФТРИ»

Заместитель начальника отдела 340 ФГУП «ВНИИФТРИ»

A.C.HUKOJACHIKO